# **Daten für die Bürger**

In der Landesdatenbank stehen jedem Bürger weitreichende wasserwirtschaftliche Informationen und Daten zur Verfügung. Diese können von jedem Internetzugang weltweit rund um die Uhr abgerufen werden.

## **Wasserdaten im Internet**

www.wasserdaten.niedersachsen.de

# **Umfangreiche Daten**

#### **Aktueller Datenumfang**

- Grundwasserstände und Grundwasserqualität
- Wasserstände und Durchflüsse von Flüssen und Bächen
- Chemische Wasserqualität
- **Bauwerke in und an Gewässern**
- Abwassereinleitungen
- ▶ Wasserrechte

#### **Künftige Ergänzungen**

- Biologische Wasserqualität
- ▶ Niederschlagsgüte (Deposition)
- ▶ Wasserkörper
- Überschwemmungsgebiete
- ▶ Wasserschutzgebiete

## **Ihre Vorteile**

Mit der Landesdatenbank können Sie niedersächsische Wasserdaten recherchieren und auswerten:

Anhand eines Abfragewerkzeugs wird Ihre individuelle Datenauswahl zusammengestellt. Die Daten lassen sich nach Jahr und Parameter auswählen und komfortabel als Karte, Tabelle oder Diagramm darstellen.

Anschließend können die Daten exportiert und weiterverarbeitet werden.<br>
Verarbeitet werden.<br>
Stand: Juli 2015 – Stand: Juli 2015 – Stand: Juli 2015 – Stand: Juli 2015 – Stand: Juli 2015 – Stand: Juli 20

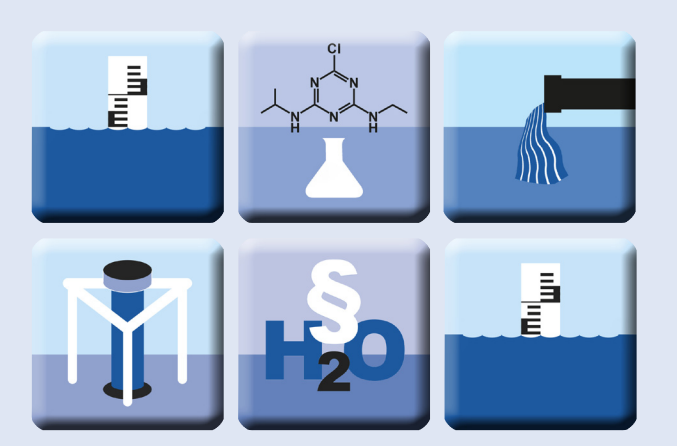

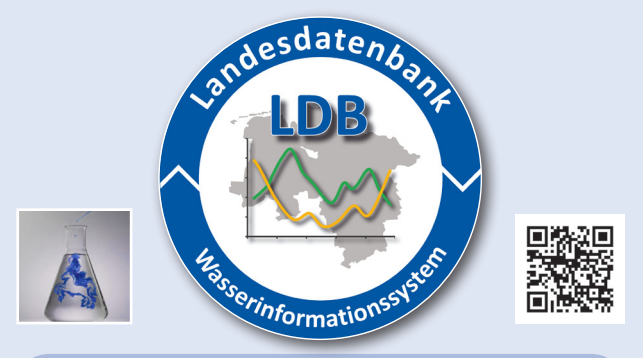

#### **Ansprechpartner und Kontakt**

Kompetenzzentrum Datenmanagement

**Niedersächsischer Landesbetrieb für Wasserwirtschaft, Küsten- und Naturschutz** Betriebsstelle Hannover Hildesheim An der Scharlake 39, 31135 Hildesheim Internet: www.wasserdaten.niedersachsen.de E-Mail: landesdatenbank@nlwkn-hi.niedersachsen.de

#### **Pressestelle NLWKN**

E-Mail: pressestelle@nlwkn-dir.niedersachsen.de Tel.: 04931/947-173 + -228 Internet: www.nlwkn.niedersachsen.de

Foto- und Abbildungsnachweis: NLWKN

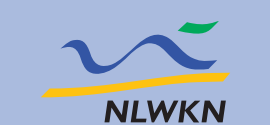

**Niedersächsischer Landesbetrieb für Wasserwirtschaft, Küsten- und Naturschutz**

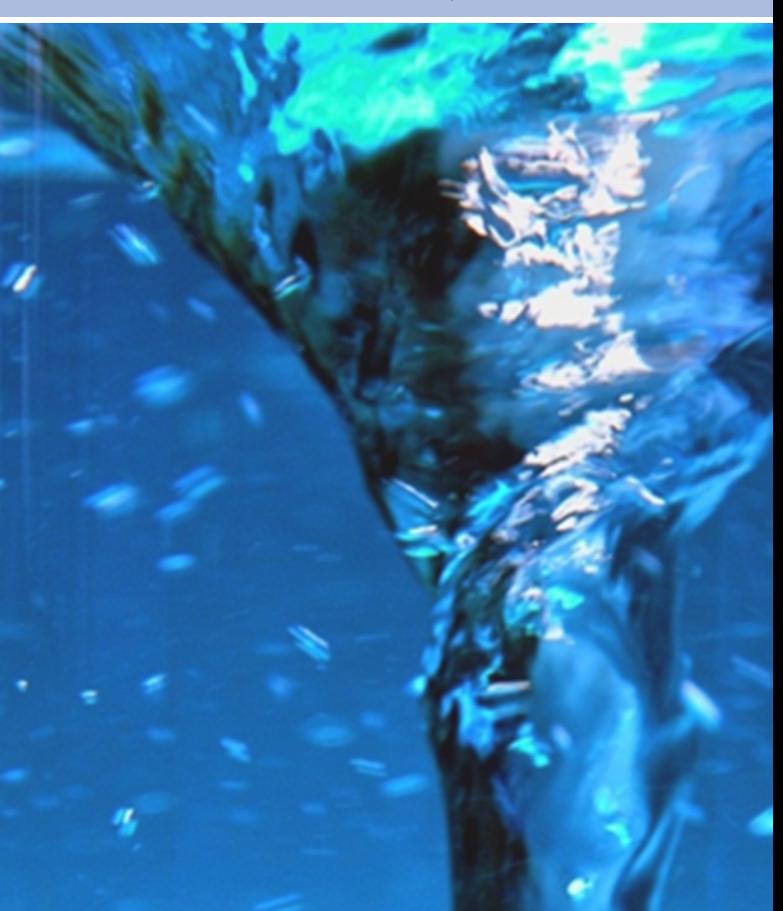

# **Landesdatenbank**

**Wasserdaten im Internet**

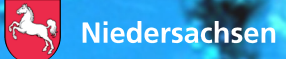

### **Von der Probenahme ...**

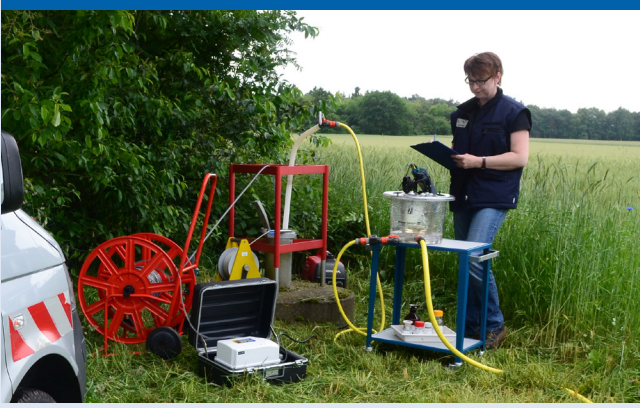

## **... über die Analytik in unserem Labor ...**

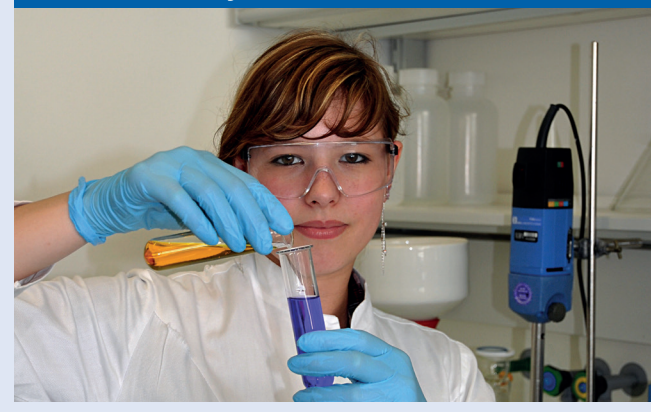

## **... in unsere landesweite Datenbank!**

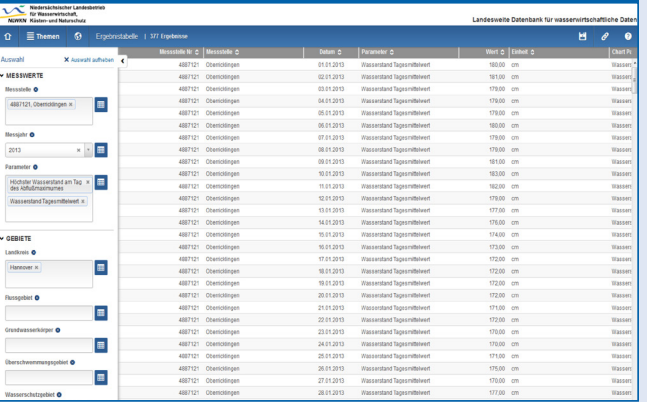

# **Schritt für Schritt zu Ihren Daten**

Starten Sie www.wasserdaten.niedersachsen.de.

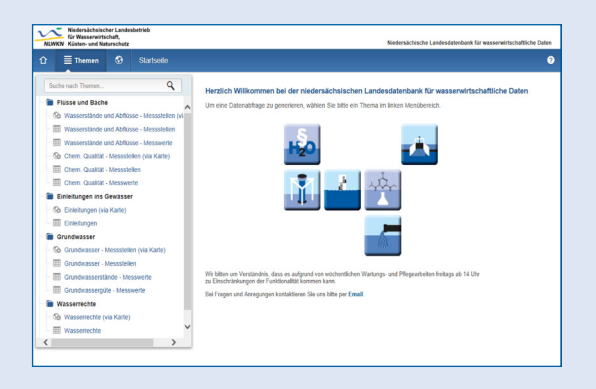

Wählen Sie das gewünschte Fachthema links in der Navigation. Hier können Sie Ihre Suche entweder fachbezogen per Suchmaske (Tabellensymbol) oder ortsbezogen via Karte einschränken.

Bei der fachbezogenen Herangehensweise stellen Sie Ihre Datenauswahl mit Hilfe von vorgegebenen Filterwerkzeugen zusammen (s. Markierung).

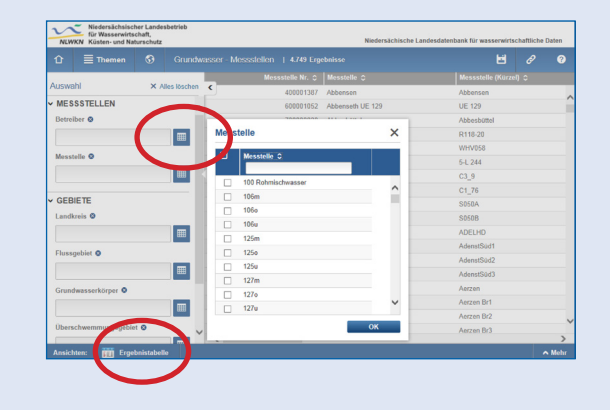

Klicken Sie dafür auf das blaue Tabellensymbol neben den Auswahlkriterien. Hier können Sie die Suche weiter verfeinern. Die Daten werden entsprechend der gewählten Auswahl sofort rechts in einer Tabelle dargestellt. Anschließend können Sie unterhalb der Ergebnistabelle wahlweise zur Diagrammansicht wechseln.

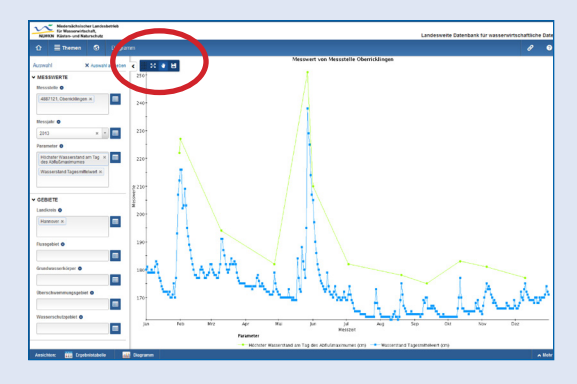

Das Abspeichern von Tabelle und Diagramm ist selbstverständlich auch möglich.

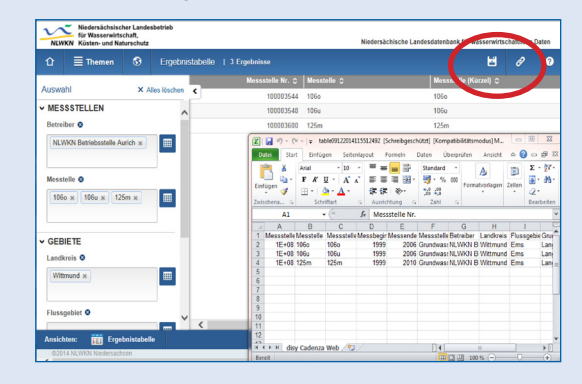

Bei der Abfrage über die Karte können sie oben links einen Suchbegriff (z.B. ein Ort oder Gewässer) eingeben. Klicken Sie anschließend auf das Messstellensymbol und wählen Sie im Infofenster zwischen Tabelle oder Diagrammansicht.

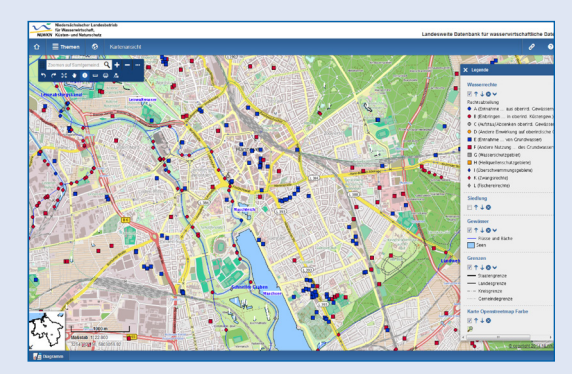

Weitere Informationen finden Sie in der Hilfe